# Magento OpenERP Integration Documentation

Release 2.0dev

**Openlabs Technologies & Consulting (P) Limited** 

Jul 28, 2017

## Contents

| 1 | Introduction                                               |    |  |  |  |  |  |  |
|---|------------------------------------------------------------|----|--|--|--|--|--|--|
|   | 1.1 Installation                                           | 3  |  |  |  |  |  |  |
| 2 | Configuration                                              | 13 |  |  |  |  |  |  |
|   | 2.1 Magento Instance                                       | 13 |  |  |  |  |  |  |
|   | 2.2 Magento Website                                        | 16 |  |  |  |  |  |  |
|   | 2.3 Website Store                                          | 17 |  |  |  |  |  |  |
|   | 2.4 <b>Store View</b>                                      | 20 |  |  |  |  |  |  |
| 3 | Create Sale Orders in Magento                              | 21 |  |  |  |  |  |  |
| 4 | How it Works                                               | 23 |  |  |  |  |  |  |
|   | 4.1 Orders are imported as Sales                           | 23 |  |  |  |  |  |  |
|   | 4.2 Cancellation Of Sale Order                             | 27 |  |  |  |  |  |  |
|   | 4.3 Exporting Order Status from OpenERP to Magento         | 29 |  |  |  |  |  |  |
|   | 4.4 Handle Taxes When Importing Orders From Magento        | 30 |  |  |  |  |  |  |
|   | 4.5 Handle Taxes On Shipping                               | 32 |  |  |  |  |  |  |
| 5 | About Openlabs Technologies and Consulting Private Limited | 33 |  |  |  |  |  |  |
|   | 5.1 Technical Support                                      | 33 |  |  |  |  |  |  |
| 6 | Indices and tables                                         | 35 |  |  |  |  |  |  |

Contents:

## CHAPTER 1

### Introduction

Magento is a feature-rich eCommerce platform built on open-source technology that provides online merchants with unprecedented flexibility and control over the look, content and functionality of their eCommerce store.

A new bridge between OpenERP and Magento has been initiated by Openlabs team. This module allows synchronization of Magento with Open ERP. It supports Synchronization of Customers, Addresses, Product Categories, Products, Order Statuses, and Orders.

See Installation first, then to login to the ERP, see Login Instructions.

#### Installation

#### Step 1: Installation of Magento core API extension

1. After login to magento Admin Panel, go to

System >> Magento Connect >> Magento Connect Manager

| 🍿 Mager         | nto <sup>-</sup> Adn                       | nin Panel       |               |                          |                |                 | Glot            | oal Record Sea  | arch              | Logged in a | as admin   Fri   | day, July 12, 2013   <u>Try M</u> a |
|-----------------|--------------------------------------------|-----------------|---------------|--------------------------|----------------|-----------------|-----------------|-----------------|-------------------|-------------|------------------|-------------------------------------|
| Dashboard       | Sales                                      | Catalog         | Mobile        | Customers                | Promotions     | Newslet         | ter CMS         | Reports         | System            |             |                  |                                     |
| Latest Messag   | e: Magento (                               | CE 1.6.1.0-stal | ble Now Avai  | able <u>Read details</u> |                |                 |                 |                 | My Account        |             | ajor, 19 minor a | and 39 notice unread messa          |
| 🕕 One or more o | f the Indexe                               | s are not up    | to date: Cata | alog URL Rewrites,       | Product Flat D | ata, Category I | Products, Catal | og Search Index | Notifications     |             | k Management     | and rebuild required indexe         |
|                 |                                            |                 |               |                          |                |                 |                 |                 | Tools             | 1           |                  |                                     |
| Dashboard       |                                            |                 |               |                          |                |                 |                 |                 | Web Services      | 4           |                  |                                     |
|                 |                                            |                 |               |                          |                |                 |                 |                 | Design            |             |                  |                                     |
| Choose Store V  | Choose Store View: All Store Views 🛊 🐵     |                 |               |                          |                |                 |                 |                 | Import/Export     | 4           |                  |                                     |
|                 |                                            |                 |               |                          |                |                 |                 |                 | Manage Currency   |             |                  |                                     |
| Lifetime S      | Lifetime Sales<br>\$0.00<br>Average Orders |                 |               |                          |                |                 |                 |                 | Transactional Ema |             | <u> </u>         |                                     |
|                 |                                            |                 |               |                          |                | Orders An       | Amounts         | Amounts         | Custom Variables  |             |                  |                                     |
|                 |                                            |                 |               |                          |                |                 |                 |                 | Permissions       | 4           |                  |                                     |
|                 |                                            |                 |               |                          |                |                 |                 |                 | Magento Connect   |             |                  | Select Range: La                    |
| Average C       |                                            |                 |               |                          |                |                 |                 |                 | Cache Manage      |             | nnect Manage     | er                                  |
|                 |                                            | \$0.            | .00           |                          |                |                 |                 |                 | Index Managen     | Package Ext | ensions          |                                     |
|                 |                                            |                 |               |                          |                |                 |                 |                 | Manage Stores     |             |                  |                                     |
| Last 5 Ord      | ers                                        |                 |               |                          |                |                 |                 |                 | Order Statuses    |             |                  |                                     |
| Customer        |                                            |                 | Items         | Grand To                 |                |                 |                 |                 | Configuration     |             |                  |                                     |
| Toot outom      | austamar last name 2 \$14,024,05           |                 |               |                          |                |                 |                 |                 |                   |             |                  |                                     |

2. Key in your username and password, the same username and password you entered while login to magento

| Magentoconnect MANAGER                                                                                                    |    |
|----------------------------------------------------------------------------------------------------|----|
| Please re-enter your Magento Adminstration Credentials.<br>Only administrators with full permissions will be able to log in.                                   |    |
| Username: admin<br>Password:                                                                                                    |    |
|                                                                                                    |    |
|                                                                                                    |    |
|                                                                                                    |    |
| Help Us to Keep Magento Healthy - Report All Bugs (Magento Connect Manager ver. 1.7.0<br>Magento is a trademark of Magento, Inc. Copyright © 2012 Magento Inc. | 1) |

3. Click on the second tab for settings and change preferred state to 'Beta'. (As of this date the plug-in is beta). Save your settings

| Extensions Settings         | )                                                                                                    | Return to Ad           |
|-----------------------------|----------------------------------------------------------------------------------------------------|------------------------|
| Settings                    |                                                                                                    |                        |
| -                           | lable in three different versions.                                                                                                    |                        |
|                             | ion can be used in a production environment.<br>n is not recommended for use in a production environment.<br>on is still in development. |                        |
| lease note: extensions are  | provided as is. Make sure to backup your data before inst                                                                                | Illing new extensions. |
| Magento Connect Channel P   | rotocol: Http \$                                                                                                    |                        |
| eferred State:              | Beta ÷                                                                                                    |                        |
| ermission to create new fil | es and folders.                                                                                                    |                        |
| Jse custom permissions:     | No \$                                                                                                    |                        |
| Deployment.                 |                                                                                                    |                        |
| eployment Type:             | Local Filesystem                                                                                                    |                        |
|                             | FTP Connection                                                                                                    |                        |

Note: Default state is Stable, change it to Beta.

4. Go to first tab i.e., Extensions to install magento-connector,

|                   | Return to Adm     |
|-------------------|-------------------|
|                   |                   |
| g/backup creation |                   |
| \$                |                   |
|                   |                   |
|                   |                   |
|                   | Install           |
|                   |                   |
|                   |                   |
|                   |                   |
|                   |                   |
|                   | g/backup creation |

5. You need to paste the following extension key in the box to install:

http://connect20.magentocommerce.com/community/Openlabs\_OpenERPConnector

| Extensions    | Settings                                              | Return to Admin |
|---------------|-------------------------------------------------------|-----------------|
| Settings      |                                                       |                 |
| Vut store o   | the maintenance mode while installing/upgrading/backu | p creation      |
| Create Bac    | p Database                                            | \$              |
| Install New E | ensions                                               |                 |

6. Click Install, and wait for the module to be shown for installation

| Settings  Put store on the maintenance mode while installing/upgrading/backup creation  Create Backup Database   Install New Extensions | Extensions Settings                                                                | Return to Adm |
|----------------------------------------------------------------------------------------------------|------------------------------------------------------------------------------------|---------------|
| Create Backup Database \$                                                                                                    | Settings                                                                           | _             |
|                                                                                                    | Put store on the maintenance mode while installing/upgrading/backup creation       |               |
| Install New Extensions                                                                                                    | Create Backup Database \$                                                          |               |
|                                                                                                    | Install New Extensions                                                             |               |
| 1 Search for modules via Magento Connect.                                                                                               | 1 Search for modules via Magento Connect.                                          |               |
| 2 Paste extension key to install: http://connect20.magentocommerce.com/community/( Install                                              | 2 Paste extension key to install: http://connect20.magentocommerce.com/community/C | tall          |
|                                                                                                    | Direct package file upload                                                         |               |
| Direct package file upload                                                                                                    | Download or build package file.     Please wait                                    |               |
| Direct package file upload                                                                                                    | 2 Upload package file: Choose File No file chosen Upload                           |               |

7. Install it by clicking Proceed, refer below screenshot:

| Extensions Se      | ettings                                     |                         | Return to Admin | Log |
|--------------------|---------------------------------------------|-------------------------|-----------------|-----|
|                    |                                             |                         |                 |     |
| Settings           |                                             |                         |                 |     |
| Put store on the   | maintenance mode while installing/upgrad    | ing/backup creation     |                 |     |
| Create Backup      | Database                                    | \$                      |                 |     |
| Install New Extens | sions                                       |                         |                 |     |
| 1 Search for modu  | ules via <u>Magento Connect</u> .           |                         |                 |     |
| 2 Paste extension  | n key to install: http://connect20.magentoc | ommerce.com/community/( | stall           |     |
|                    |                                             |                         |                 |     |
| Extension depender | ncies                                       |                         |                 |     |
| Channel            | Package Name                                | Version                 | Status          |     |
|                    | Openlabs_OpenERPConnector                   | 1.4.1 (beta)            | Ready to        |     |

8. The terminal shows the module installed, like shown below:

| Mage_Downloader                                                                                                    | 1.7.0.1 (stable)                                                                    | \$                       | Magento Downloader                       |
|----------------------------------------------------------------------------------------------------|-------------------------------------------------------------------------------------|--------------------------|------------------------------------------|
| Mage_Locale_en_US                                                                                                    | 1.7.0.1 (stable)                                                                    | ÷                        | en_US locale                             |
| Magento_Mobile                                                                                                    | 1.7.0.1.22.1 (stable)                                                               | ÷                        | Magento Mobile Xml Interface             |
| Phoenix_Moneybookers                                                                                                    | 1.3.1 (stable)                                                                      | \$                       | Moneybookers payment gateway integration |
| Auto-scroll console contents<br>Checking dependencies of p<br>Installing package communit<br>Package community/Openlabs<br>Package installed:<br>community Openlabs_OpenER<br>Cleaning cache<br><br>Cache cleaned successfully | .ty/Openlabs_OpenERPConnector<br>g_OpenERPConnector 1.4.1 inst<br>NPConnector 1.4.1 | : 1.4.1<br>alled success | <b>Commit Changes</b>                    |
| Procedure completed. Please che                                                                                                    | eck the output frame for useful inform                                              | ation and refresh        | n the page to see changes.               |
| Refresh                                                                                                    |                                                                                     |                          |                                          |
|                                                                                                    | eep Magento Healthy - <u>Report All Bugs</u>                                        |                          |                                          |

9. Now go to bottom of the page to check the installed module, where installed module is shown at the end of the list, see below:

| Lib_ZF                    | 1.11.1.0 (stable)     | \$<br>Zend Framework                                                                                                    |
|---------------------------|-----------------------|----------------------------------------------------------------------------------------------------|
| Lib_ZF_Locale             | 1.11.1.0 (stable)     | \$<br>Zend Framework Locale                                                                                                    |
| Mage_All_Latest           | 1.7.0.2 (stable)      | \$<br>Metapackage for latest Magento 1.7.0 release                                                                                |
| Mage_Centinel             | 1.7.0.0 (stable)      | \$<br>3D Secure Card Validation                                                                                                   |
| Mage_Compiler             | 1.7.0.0 (stable)      | \$<br>This module compiles all files of a<br>Magento installation and creates a<br>single include path to increase<br>performance |
| Mage_Core_Adminhtml       | 1.7.0.1 (stable)      | \$<br>Magento Administration Panel                                                                                                |
| Mage_Core_Modules         | 1.7.0.2 (stable)      | \$<br>Collection of Magento Core Modules                                                                                          |
| Mage_Downloader           | 1.7.0.1 (stable)      | \$<br>Magento Downloader                                                                                                    |
| Mage_Locale_en_US         | 1.7.0.1 (stable)      | \$<br>en_US locale                                                                                                    |
| Magento_Mobile            | 1.7.0.1.22.1 (stable) | \$<br>Magento Mobile Xml Interface                                                                                                |
| Phoenix_Moneybookers      | 1.3.1 (stable)        | \$<br>Moneybookers payment gateway<br>integration                                                                                 |
| Openlabs_OpenERPConnector | 1.4.1 (beta)          | \$<br>Magento core API extension for multi<br>website Open ERP connector by<br>Openlabs                                           |

Help Us to Keep Magento Healthy - Report All Bugs (Magento Connect Manager ver. 1.7.0.1) Magento is a trademark of Magento, Inc. Copyright © 2012 Magento Inc.

#### Step 2: Installation of Magento Integration [OpenERP module]

#### **Setup Python environment**

- 1. If not already installed by the default python installation, download the pycountry module and install it in your python directory
- 2. Download the magento module and install it in your python directory (\*)

(\*) it seems that in linux installations, Magento Integration takes care of 'magento module' and installs it when running the Magento Integration setup (see .5 below). So you have to install it yourself only if you are working under windows systems because for some reason Magento Integration lacks to install the 'magento module' (to be confirmed by developers)

(if your openERP is installed on a Windows systems, copy the above modules from YourPythonDir\Lib\site-packages to YourOpenErpDir\Server)

#### Downloading the magento\_integration module

- 1. The module source is available online and can be downloaded from here.
- 2. The module can be downloaded as a *zip* or can be *cloned* by running

```
git clone https://github.com/openlabs/magento_integration.git
```

OR

git clone git@github.com:openlabs/magento\_integration.git

3. If the module is downloaded as a zip, extract the module which will give a directory.

**Warning:** The directory name of the extracted contents should be *magento\_integration*. The module will not work otherwise as OpenERP identifies modules by the folder name.

If you are downloading the source from github, the folder name created includes the branch name like *magento\_integration-develop*.

- 4. Copy this directory to **addons** folder of openerp. [Advanced users can update the addons path to add this module's parent folder in their server config file.]
- 5. From the module directory, use the setup.py script with the command:

```
python setup.py install
```

#### Installing the module in OpenERP database

#### Login to OpenERP

To login to ERP using OpenERP client, you need to fill the following information:

- Username: Ask your administrator for this information
- Password: Ask your administrator for this information

| Username<br>admin<br>Password                          |
|--------------------------------------------------------|
| Log in<br>Manage Databases   Powered by <b>OpenERP</b> |
|                                                        |

- 1. Go to Settings, click on *Update Modules List* shown under Modules
- 2. Search for magento module in the search bar at top-right side of the page.
- 3. Search returns the module named Magento Integration, now click on the module to install, refer below screenshot:

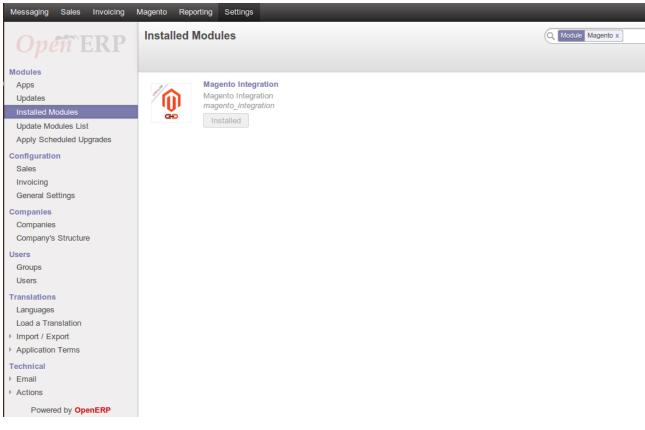

4. A new window is now open to install this, click on Install.

| Installed Mo / Mager |                                                                                                    |                                                                                                    |                                                                                                    |
|----------------------|----------------------------------------------------------------------------------------------------|----------------------------------------------------------------------------------------------------|----------------------------------------------------------------------------------------------------|
|                      |                                                                                                    |                                                                                                    |                                                                                                    |
|                      | agento Integration                                                                                             | Technical Name<br>License<br>Latest Version                                                                                                    | magento_integration<br>Affero GPL-3<br>7.0.0.1                                                                                                    |
| Description          | Technical Data                                                                                                 |                                                                                                    |                                                                                                    |
|                      | This module integrates C                                                                                       | )penERP wit                                                                                                    | h magento.                                                                                                    |
|                      | <ul> <li>Product categories</li> <li>Products</li> <li>Customers</li> <li>Addresses</li> <li>Orders</li> </ul> |                                                                                                    |                                                                                                    |
|                      | Author<br>Category                                                                                             | Magento Integration         Magento Integration         Install         Author       Openlabs Technologies & Consulting Pvt Ltd.         Category       Openlabs Technologies & Consulting Pvt Ltd.         Description       Technical Data         Description       Technical Data         This module integrates C       This will import the following:         Product categories       Products         Oustomers       Addresses | Magento Integration         Magento Integration         Install         Author       Openlabs Technologies & Consulting Pvt Ltd.       Technical Name         Category       Openlabs Technologies & Consulting Pvt Ltd.       Technical Name         Description       Technical Data       License         Description       Technical Data         This module integrates OpenERP with         This will import the following:       Products         Output       Product categories         Output       Products         Output       Addresses |

5. On installing this a new window pop-ups asking Configure Accounting Data details for your taxes and chart of accounts. Enter the details and Continue.

| Sales Settings                                                                                                    |                                                                        |                                                                                                    |
|----------------------------------------------------------------------------------------------------|------------------------------------------------------------------------|----------------------------------------------------------------------------------------------------|
| Opéñ ERF                                                                                                    | Configure Accou                                                        | Inting Data ×                                                                                                  |
| Modules<br>Apps<br>Updates<br>Installed Modules<br>Update Modules List<br>Apply Scheduled Upgrades<br>Companies<br>Companies | Select a configuration pa<br>Accounting Package<br>Company<br>Continue | Indian - Accounting<br>Your Company                                                                            |
| Company's Structure                                                                                                    | outo                                                                   |                                                                                                    |
| Users<br>Groups<br>Users                                                                                                    | De                                                                     | Latest Version 7.0.0.1                                                                                         |
| Translations<br>Languages<br>Load a Translation<br>Import / Export<br>Application Terms                                      |                                                                        | This module integrates OpenERP with magento.                                                                   |
| Technical   Email  Actions  User Interface  Database Structure                                                               |                                                                        | <ul> <li>Product categories</li> <li>Products</li> <li>Customers</li> <li>Addresses</li> <li>Orders</li> </ul> |

6. Now magento is installed. To configure it, refer Configuration.

# CHAPTER 2

## Configuration

The module requires certain initial configuration to be done in magento instance to set the management tool.

## **Magento Instance**

Go to Magento >> Configuration and open Magento Instances.

It refers to a magento installation identifiable via setting the API for <code>Magento Site URL</code>, <code>API User</code> and <code>API Password / Key</code>

1. Create a new magento instance by clicking create.

| Messaging Sales Invoicing | Magento Reporting Settings      |                    | _      |               | _        |
|---------------------------|---------------------------------|--------------------|--------|---------------|----------|
| <i>Opéñ</i> ERP           | Magento Ins / New               |                    |        |               |          |
| Configuration             |                                 |                    |        |               |          |
| Magento Instances         | Test Connection Import Websites |                    |        |               |          |
| Website                   |                                 |                    |        |               |          |
| Website Store             | Name                            |                    |        |               |          |
| Store View                | Magento O                       | penERP Integration |        |               |          |
|                           | Company                         |                    |        |               |          |
|                           | Your Company                    |                    | • 🗠    |               |          |
|                           | Active<br>✔                     |                    |        |               |          |
|                           | API Settings                    |                    |        |               |          |
|                           | Magento Site URL                |                    |        |               |          |
|                           | http://192.168.2.12:            | 8888/magento2      |        |               |          |
|                           |                                 |                    |        |               |          |
|                           | API User                        | admin              | API Pa | assword / Key | openlabs |
|                           |                                 |                    |        |               |          |
|                           | Websites                        |                    |        |               |          |
|                           | Name                            | Code               |        | Instance      |          |
|                           |                                 |                    |        |               |          |
|                           |                                 |                    |        |               |          |
| Powered by OpenERP        |                                 |                    |        |               |          |

- 2. Save the record with the Save button.
- 3. The Connection can be tested by clicking on Test Connection button shown on the top.
- 4. If the connection with magento is successful, a window will pop-up as shown below in the screenshot:

| Messaging Sales Invoicing                                   | Magento | Reporting Settings   |                         |                    |          |
|-------------------------------------------------------------|---------|----------------------|-------------------------|--------------------|----------|
| Oven ERP                                                    | Mage    | nto Ins… / Mager     | nto OpenErp Integration |                    |          |
| Configuration                                               | Test    | Connection           |                         |                    |          |
| Magento Instances<br>Website<br>Website Store<br>Store View | Test o  | connection with mage | ento successful         |                    |          |
|                                                             | Close   |                      |                         |                    |          |
|                                                             |         | API User             | -                       | API Password / Key | openlabs |
|                                                             |         | Websites Name        | Code                    | Instance           |          |
|                                                             |         |                      | Code                    | nistance           |          |
|                                                             |         |                      |                         |                    |          |
| Powered by OpenERP                                          |         |                      |                         |                    |          |

5. Now the websites can be imported by clicking Import Websites button. This will import all the websites for this magento instance. It will also import all the stores and store views related to this website. By clicking this a new window will pop-up as shown below:

| Messaging Sales Invoicing          | Magento Reporting Se | ttings                                                           | <b>Z</b>                                                             |  |  |  |  |  |  |
|------------------------------------|----------------------|------------------------------------------------------------------|----------------------------------------------------------------------|--|--|--|--|--|--|
| <b>Opéñ</b> ERP                    | Magento Ins / M      | lagento OpenERP Integration                                      |                                                                      |  |  |  |  |  |  |
| Open EKF                           | Edit Create          |                                                                  | More +                                                               |  |  |  |  |  |  |
| Configuration<br>Magento Instances | Test Connection In   | port Websites                                                    |                                                                      |  |  |  |  |  |  |
| Website                            |                      |                                                                  |                                                                      |  |  |  |  |  |  |
| Website Store<br>Store View        | Mag                  | Magento OpenERP Integration                                      |                                                                      |  |  |  |  |  |  |
|                                    |                      |                                                                  |                                                                      |  |  |  |  |  |  |
|                                    | Impor                | t Websites                                                       |                                                                      |  |  |  |  |  |  |
|                                    |                      | zard will import all the websites for this r<br>osites imported. | magento instance. It will also import all the stores and store views |  |  |  |  |  |  |
|                                    | Contir               | ue Close                                                         |                                                                      |  |  |  |  |  |  |
|                                    | - API US             | admin                                                            | API Password / Key admin123                                          |  |  |  |  |  |  |
|                                    | Webs                 | tes                                                              |                                                                      |  |  |  |  |  |  |
|                                    | Name                 | Code                                                             | Instance                                                             |  |  |  |  |  |  |
|                                    |                      |                                                                  |                                                                      |  |  |  |  |  |  |
|                                    |                      |                                                                  |                                                                      |  |  |  |  |  |  |
|                                    |                      |                                                                  |                                                                      |  |  |  |  |  |  |
| Powered by OpenERP                 |                      |                                                                  |                                                                      |  |  |  |  |  |  |

To know more about Magento Website, refer website.

### **Magento Website**

Go to Magento >> Configuration and open Website.

A magento instance can have multiple websites. They act as *parents* of stores. A website consists of one or more stores.

After Importing Websites, magento instance will get all the websites, it's stores and stores view. See below:

| Messaging Sales Invoicing | Magento Rep | orting Settings    | _                  | -        |                            | _        |  |  |  |  |  |
|---------------------------|-------------|--------------------|--------------------|----------|----------------------------|----------|--|--|--|--|--|
|                           | Magento     | Ins / Magento      | OpenErp Integra    | tion     |                            |          |  |  |  |  |  |
| <b>Opéñ</b> `ERP          | Edit        | eate               |                    | M        | ore 🔻                      |          |  |  |  |  |  |
| Configuration             |             |                    |                    |          |                            |          |  |  |  |  |  |
| Magento Instances         | Test Connec | ction Import Websi | ites               |          |                            |          |  |  |  |  |  |
| Website                   |             |                    |                    |          |                            |          |  |  |  |  |  |
| Website Store             |             | Magento            | <b>OpenErp Int</b> | egration |                            |          |  |  |  |  |  |
| Store View                |             | magento            | openierp int       | egration |                            |          |  |  |  |  |  |
|                           |             | Company            |                    |          |                            |          |  |  |  |  |  |
|                           |             | Your Company       |                    |          |                            |          |  |  |  |  |  |
|                           |             | Active             |                    |          |                            |          |  |  |  |  |  |
|                           |             |                    |                    |          |                            |          |  |  |  |  |  |
|                           |             | API Setting        | S                  |          |                            |          |  |  |  |  |  |
|                           |             | Magento Site URL   |                    |          |                            |          |  |  |  |  |  |
|                           |             | http://192.168.2.  | 12:8888/magento2   |          |                            |          |  |  |  |  |  |
|                           |             | 40111-1-1          |                    |          |                            |          |  |  |  |  |  |
|                           |             | API User           | admin              |          | API Password / Key         | openlabs |  |  |  |  |  |
|                           |             |                    |                    |          |                            |          |  |  |  |  |  |
|                           |             | Websites           |                    |          |                            |          |  |  |  |  |  |
|                           |             |                    |                    |          |                            |          |  |  |  |  |  |
|                           |             | Name               | Cod                | e        | Instance                   |          |  |  |  |  |  |
|                           |             | Main Website       | base               | Ð        | Magento OpenErp Integratio | n        |  |  |  |  |  |
|                           |             | Website 2          | web                | site2    | Magento OpenErp Integratio | n        |  |  |  |  |  |
|                           |             |                    |                    |          |                            |          |  |  |  |  |  |
|                           |             |                    |                    |          |                            |          |  |  |  |  |  |
| Powered by OpenERP        |             |                    |                    |          |                            |          |  |  |  |  |  |
|                           |             |                    |                    |          |                            |          |  |  |  |  |  |

**Note:** A website must be unique in an magento instance

## **Website Store**

Magento Website Store or Store view groups Go to Magento >> Configuration and open Website Store.

| Messaging Sales Invoicing    | Magento Reporting Settings | 🛥 🔒 📲        |
|------------------------------|----------------------------|--------------|
| <b>Open</b> ERP              | Website Store              | Q            |
| Configuration                | Create                     | Website      |
| Magento Instances<br>Website | Main Store                 | Main Website |
| Website Store                | store1_website2            | website2     |
| Store View                   | store2_website2            | website2     |
|                              |                            |              |
|                              |                            |              |
|                              |                            |              |
|                              |                            |              |
|                              |                            |              |
|                              |                            |              |
|                              |                            |              |
|                              |                            |              |
|                              |                            |              |
|                              |                            |              |
|                              |                            |              |
|                              |                            |              |
|                              |                            |              |
|                              |                            |              |
|                              |                            |              |
| Powered by OpenERP           |                            |              |

Stores are children of websites. The visibility of products and categories is managed on magento at store level by specifying the root category on a store. The setup for root catalog on stores does not reflect on OpenERP as there is no functional benefit of doing so.

Note: A store must be unique in a website

Double click on any of of the website to import catalog by clicking on Import Catalog. This will import all the product categories and products for this magento instance, see screenshot:

| Onen ERP                 | Magento Ins / Magento OpenER                 | P Integration                                   |     |  |  |  |  |  |
|--------------------------|----------------------------------------------|-------------------------------------------------|-----|--|--|--|--|--|
| Configuration            | Open: Websites                               |                                                 | ×   |  |  |  |  |  |
| Magento Instances        | Import Catalog                               |                                                 |     |  |  |  |  |  |
| Website<br>Website Store |                                              |                                                 |     |  |  |  |  |  |
| Store View               | Import Catalog                               |                                                 | ×   |  |  |  |  |  |
|                          | This wizard will import all the product cate | egories and products for this magento instance. | - 1 |  |  |  |  |  |
|                          | Continue Close                               |                                                 |     |  |  |  |  |  |
|                          | Stores                                       |                                                 |     |  |  |  |  |  |
|                          | Name                                         | Website                                         |     |  |  |  |  |  |
|                          | Main Store                                   | Main Website                                    |     |  |  |  |  |  |
|                          |                                              |                                                 |     |  |  |  |  |  |
|                          |                                              |                                                 |     |  |  |  |  |  |
|                          |                                              |                                                 |     |  |  |  |  |  |
|                          | Close                                        |                                                 |     |  |  |  |  |  |
|                          |                                              |                                                 | A   |  |  |  |  |  |
| Powered by OpenERP       |                                              |                                                 |     |  |  |  |  |  |

Press continue to import the catalog, and it will get all the products, see below screenshot:

| lessaging Sales Invoicing         | Magento Reporting Setti              | ings                                           | _                | M                  | <b>A</b> |
|-----------------------------------|--------------------------------------|------------------------------------------------|------------------|--------------------|----------|
| <i>Opeñ</i> ERP                   | Magento Ins / Ma<br>Magento Instance | agento Op… / Magento Ins… /<br>Products        | Q                |                    |          |
| onfiguration<br>Magento Instances | Create                               |                                                |                  |                    | 1-80     |
| Website                           | Internal Reference                   | Name                                           | Quantity On Hand | Quantity Available | Public P |
| Website Store                     | 1111                                 | Ottoman                                        | 0.00             | 0.00               |          |
| Store View                        | 1112                                 | Chair                                          | 0.00             | 0.00               |          |
|                                   | 1113                                 | Couch                                          | 0.00             | 0.00               |          |
|                                   | 1114                                 | Magento Red Furniture Set                      | 0.00             | 0.00               |          |
|                                   | Igbdimm                              | Crucial 1GB PC4200 DDR2 533MHz Memory          | 0.00             | 0.00               |          |
|                                   | 1tb7200                              | Western Digital - 1TB HD - 7200RPM             | 0.00             | 0.00               |          |
|                                   | 1yr_p_l                              | One Year Extended Warranty - Parts and Labor   | 0.00             | 0.00               |          |
|                                   | 226bw                                | 22" Syncmaster LCD Monitor                     | 0.00             | 0.00               |          |
|                                   | 250gb5400                            | Seagate 250GB HD - 5400RPM                     | 0.00             | 0.00               |          |
|                                   | 2gbdimm                              | Crucial 2GB PC4200 DDR2 533MHz Memory          | 0.00             | 0.00               |          |
|                                   | 2yr_p_l                              | Two Year Extended Warranty - Parts and Labor   | 0.00             | 0.00               |          |
|                                   | 384822                               | Akio Dresser                                   | 0.00             | 0.00               |          |
|                                   | 3yr_p_l                              | Three Year Extended Warranty - Parts and Labor | 0.00             | 0.00               |          |
|                                   | 4fasd5f5                             | The Get Up Kids: Band Camp Pullover Hoodie     | 0.00             | 0.00               |          |
|                                   | 500gb5400                            | Seagate 500GB HD - 5400RPM                     | 0.00             | 0.00               |          |
|                                   | 500gb7200                            | Western Digital 500GB HD - 7200RPM             | 0.00             | 0.00               |          |
|                                   | 512dimm                              | Crucial 512MB PC4200 DDR2 533MHz Memory        | 0.00             | 0.00               |          |
|                                   | 750                                  | Olympus Stylus 750 7.1MP Digital Camera        | 0.00             | 0.00               |          |
| Powered by OpenERP                | 8525PDA                              | AT&T 8525 PDA                                  | 0.00             | 0.00               |          |

Note: Each product in a website must be unique!

### **Store View**

Magento Website Store View

Go to Magento >> Configuration and open Store View.

A store needs one or more store views to be browse-able in the front-end. It allows for multiple presentations of a store. Most implementations use store views for different languages.

See screenshot below, it will get all the Store View with corresponding Store

| Messaging Sales Invoicing          | Magento Reporting Settings |            | 🖂 🚨        |
|------------------------------------|----------------------------|------------|------------|
| <b>Opéñ</b> ERP                    | Store View                 | 9          |            |
|                                    | Create                     |            |            |
| Configuration<br>Magento Instances | Name                       | Code       | Store      |
| Website                            | English                    | default    | Main Store |
| Website Store                      | French                     | french     | Main Store |
| Store View                         | 🔲 German                   | german     | Main Store |
|                                    | English                    | storeview2 | Store 2    |
|                                    | English English            | store21    | Store21    |
|                                    |                            |            |            |
|                                    |                            |            |            |
|                                    |                            |            |            |
|                                    |                            |            |            |
|                                    |                            |            |            |
|                                    |                            |            |            |
|                                    |                            |            |            |
|                                    |                            |            |            |
|                                    |                            |            |            |
|                                    |                            |            |            |
|                                    |                            |            |            |
|                                    |                            |            |            |
|                                    |                            |            |            |
|                                    |                            |            |            |
| Powered by OpenERP                 |                            |            |            |

# Chapter $\mathbf{3}$

## Create Sale Orders in Magento

Sales orders in Magento can created from Magento Admin Panel with Create New Button shown in below *Create New Order* screenshot. Sale in Magento

| î) M                                                                                                    | lagento          | Admin Panel                     |                 |               |                          |                | Globa            | al Record Se  | earch        |               | Logged in as a          | ıdmin   V         | Vednesday, Ju    | ly 3, 2013  | <u>Try Mage</u> | <u>nto G</u> |
|----------------------------------------------------------------------------------------------------|------------------|---------------------------------|-----------------|---------------|--------------------------|----------------|------------------|---------------|--------------|---------------|-------------------------|-------------------|------------------|-------------|-----------------|--------------|
| Dashb                                                                                                    | oard Sale        | s Catalog                       | Mobile          | Customers     | Promotions               | Newsletter     | смз              | Reports       | System       |               |                         |                   |                  |             | 0               | ) Get        |
| () One or more of the Cache Types are invalidated: Blocks HTML output. Click here to go to Cache Management and refresh cache types.                 |                  |                                 |                 |               |                          |                |                  |               |              |               |                         |                   |                  |             |                 |              |
| (i) Latest Message: Magento CE 1.6.1.0-stable Now Available Read details You have 1 critical, 4 major, 19 minor and 39 notice unread message(s). Got |                  |                                 |                 |               |                          |                |                  |               |              |               |                         |                   |                  |             |                 |              |
| 🕽 One o                                                                                                    | r more of the Ir | dexes are not up to             | o date: Catalog | g URL Rewrite | es, Product Flat Data,   | Category Produ | ucts, Catalog Se | arch Index, S | tock Status. | Click here to | go to <u>Index Mana</u> | i <u>gement</u> a | and rebuild requ | uired index | (es.            |              |
| Orde                                                                                                    | ers              |                                 |                 |               |                          |                |                  |               |              |               |                         |                   |                  |             | •               | ⊖ c          |
| age 🕢                                                                                                    | 1                | pages   View 2                  | 20 V perp       | oage   Tota   | 2 records found          | New Orde       | er RSS           |               |              |               | 🕞 Export to:            | CSV               | T I              | Export      | R               | eset         |
| Select Vi                                                                                                    | sible   Unselec  | ct Visible   0 items            | selected        |               |                          |                |                  |               |              |               |                         |                   | Activ            | ons         |                 |              |
|                                                                                                    | Order #          | Purchased From                  | (Store)         |               | Purchased On             | Bill to Nan    | ne               |               | Ship to N    | ame           |                         | G.T. (E           | Base)            | G.T. (Pu    | rchased)        | Sta          |
| Any 🔻                                                                                                    |                  |                                 |                 |               | From: 📰                  |                |                  |               |              |               |                         | From:             | :                | From:       |                 |              |
|                                                                                                    |                  |                                 |                 | T             | Го: 🗾                    |                |                  |               |              |               |                         | To :              |                  | To :        |                 |              |
|                                                                                                    | 40000001         | Website 2<br>Store 2<br>English |                 |               | ul 2, 2013 3:03:34<br>PM | Test custo     | omer last name   |               | Test cust    | omer last na  | ne                      |                   | \$2,704.99       |             | \$2,704.99      | Pe           |
|                                                                                                    | 10000001         | Main Website<br>Main Store      |                 |               | un 22, 2013 4:13:12<br>M | 2 Shalabh A    | Aggarwal         |               | Shalabh      | Aggarwal      |                         |                   | \$2,255.00       |             | \$2,255.00      | Per          |

**Orders in Magento** 

| 👔 Magento <sup>-</sup> Admin Panel            |                                                    |                                       | Global Re        | cord Search      |               | Logge                    | d in as admin     | Wednesday,       | luly 3, 2013   <u>T</u> | ry Magen          |
|-----------------------------------------------|----------------------------------------------------|---------------------------------------|------------------|------------------|---------------|--------------------------|-------------------|------------------|-------------------------|-------------------|
| Dashboard Sales Catalog                       | Mobile Customers Promoti                           | ons Newsletter C                      | MS Repo          | orts System      |               |                          |                   |                  |                         | 0                 |
| One or more of the Cache Types are inv        | alidated: Blocks HTML output. Click here           | to go to Cache Management             | and refresh ca   | che types.       |               |                          |                   |                  |                         |                   |
| Latest Message: Magento CE 1.6.1.0-stab       | le Now Available <u>Read details</u>               |                                       |                  |                  |               | You have 1 crit          | ical, 4 major, 19 | 9 minor and 39   | notice unread m         | nessage(          |
| One or more of the Indexes are not up to      | o date: Catalog URL Rewrites, Product F            | lat Data, Category Products,          | Catalog Search   | Index, Stock Sta | atus. Click h | ere to go to Inde        | ex Managemen      | t and rebuild re | quired indexes.         |                   |
| Order View                                    | 를 Order # 100000001   Jur                          | n 22, 2013 4:13:12 PN                 | 1                |                  |               | I Bac                    | k Edit (          | Cancel Se        | nd Email H              | lold              |
| Information                                   | Order # 100000001 (the order of                    | confirmation email was se             | ent)             |                  | A             | count Inform             | ation             |                  |                         |                   |
| Invoices<br>Credit Memos                      |                                                    |                                       |                  |                  |               |                          |                   | <b>C</b> 1       |                         |                   |
| Shipments                                     | Order Date                                         | Jun 22, 2013 4:13                     | :12 PM           |                  |               | Customer Nar             | ne                |                  | alabh Aggarw            |                   |
| Comments History                              | Order Status                                       | Pending                               |                  |                  |               | Email                    |                   |                  | @openlabs.co            |                   |
| Transactions                                  | Purchased From                                     | Main Website<br>Main Store<br>English |                  |                  |               | Customer Gro             | up                | NC               | ot logged in            |                   |
|                                               | Placed from IP                                     | 127.0.0.1                             |                  |                  |               |                          |                   |                  |                         |                   |
|                                               | Billing Address                                    |                                       |                  | <u>Edit</u>      | Sł            | hipping Addre            | SS                |                  |                         |                   |
|                                               | Shalabh Aggarwal                                   |                                       |                  |                  |               | halabh Aggar             | wal               |                  |                         |                   |
|                                               | street 1<br>street 2                               |                                       |                  |                  |               | treet 1<br>treet 2       |                   |                  |                         |                   |
|                                               | test city, Delhi, 123456<br>India                  |                                       |                  |                  |               | est city, Delhi,<br>ndia | 123456            |                  |                         |                   |
|                                               | T: 2134567890                                      |                                       |                  |                  |               | : 2134567890             | )                 |                  |                         |                   |
|                                               | Payment Information                                |                                       |                  |                  | SI            | nipping & Han            | dling Informa     | tion             |                         |                   |
|                                               | Check / Money order<br>Order was placed using USD  |                                       |                  |                  |               | lat Rate - Fixe          |                   |                  |                         |                   |
| Order # 100000001   Jun 22, 20                |                                                    |                                       |                  |                  |               | • Bacl                   | k Edit (          | Cancel Se        | nd Email H              | lold              |
|                                               | Product                                            |                                       | Item Statue      | Original Price   | Price         | Qty                      | Subtotal          | Tax Amount       | Tax Percent             | Discour           |
|                                               | A test monitor                                     |                                       | Ordered          |                  |               | Ordered 1                |                   | \$0.00           |                         |                   |
|                                               | SKU: 226bw<br>Manufacturer                         |                                       |                  |                  |               |                          |                   |                  |                         |                   |
|                                               | Samsung                                            |                                       |                  |                  |               |                          |                   |                  |                         |                   |
|                                               | Comments History                                   |                                       |                  |                  | Or            | der Totals               |                   |                  |                         |                   |
|                                               | Add Order Comments                                 |                                       |                  |                  |               |                          |                   |                  |                         | Sul               |
|                                               | Status                                             |                                       |                  |                  |               |                          |                   |                  | Shippin                 | g & Han           |
|                                               | Pending ▼<br>Comment                               |                                       |                  |                  |               |                          |                   |                  |                         | Grand             |
|                                               |                                                    |                                       |                  |                  |               |                          |                   |                  |                         | Total             |
|                                               |                                                    |                                       |                  |                  |               |                          |                   |                  | То                      | tal Refu          |
|                                               |                                                    |                                       |                  |                  |               |                          |                   |                  |                         | Tota              |
|                                               | Notify Customer by Email                           |                                       | 🕗 Submi          | Comment          |               |                          |                   |                  |                         |                   |
|                                               | Visible on Frontend                                |                                       |                  |                  |               |                          |                   |                  |                         |                   |
|                                               | ☐ Jun 22, 2013 4:13:12 PM  <br>Customer Notified ✔ | Pending                               |                  |                  |               |                          |                   |                  |                         |                   |
|                                               |                                                    |                                       |                  |                  |               |                          |                   |                  |                         |                   |
|                                               |                                                    |                                       |                  |                  |               |                          |                   |                  |                         |                   |
|                                               |                                                    |                                       |                  |                  |               |                          |                   |                  |                         |                   |
|                                               |                                                    |                                       |                  |                  |               |                          |                   |                  |                         |                   |
|                                               |                                                    |                                       |                  |                  |               |                          |                   |                  |                         |                   |
| Help Us Keep Magento Healthy - Report All Bu  |                                                    | Μ                                     | lagento ver. 1.7 | 0.2              |               |                          |                   |                  | <u> </u>                | nect with         |
| Interface Locale: English (United States) / E | English 🔻                                          |                                       |                  |                  |               |                          |                   |                  | Magento                 | is a tr<br>Copyri |
|                                               |                                                    |                                       |                  |                  |               |                          |                   |                  |                         |                   |
|                                               |                                                    |                                       |                  |                  |               |                          |                   |                  |                         |                   |
| <u>er]</u>                                    |                                                    |                                       |                  |                  |               |                          |                   |                  |                         |                   |

# CHAPTER 4

How it Works

This section explains how import and export of orders between OpenERP and Magento works.

Note: All the data represented below is demo data and is only for demonstration purposes.

## Orders are imported as Sales

Orders placed in Magento Admin Panel are imported in OpenERP from Store View. See below:

| Messaging Sales Invoicing                      | Magento Rep | porting Settings       | _            |        | _                      | <b>∽ A</b> (                |
|------------------------------------------------|-------------|------------------------|--------------|--------|------------------------|-----------------------------|
| Open ERP<br>Configuration<br>Magento Instances |             | reate<br>Export Orders |              | More 👻 |                        | 1/5 [                       |
| Website<br>Website Store                       |             |                        |              |        |                        |                             |
| Store View                                     |             | Name                   |              |        | Code                   |                             |
|                                                |             | English                |              |        | default                |                             |
|                                                |             | Store                  | Main Store   |        | Instance               | Magento OpenErp Integration |
|                                                |             | Website                | Main Website |        | Company                | Your Company                |
|                                                |             | Last Order Import Time | Ð            |        | Last Order Export Time | 07/03/2013 16:38:21         |
|                                                |             |                        |              |        |                        |                             |
|                                                |             |                        |              |        |                        |                             |
|                                                |             |                        |              |        |                        |                             |
|                                                |             |                        |              |        |                        |                             |
| Powered by OpenERP                             |             |                        |              |        |                        |                             |

An order in Magento has a number of entities related and they are imported in OpenERP as described below:

- The Order is imported as a Sale. The sale in OpenERP can be identified by the Order Number which will be same as the order reference in Magento. Internally the matching is done using the ID of the order as returned by Magento.
- The date on which it order is generated
- The Customer who placed the order as a Sale.
- The products, i.e., the products bought in the order by the customer are imported as Sale lines. The product in each of these lines is created as product in OpenERP, if it does not already exist.

A window pop-ups to import all sale orders placed on this store view. Enter Continue, refer screenshot shown below:

| Messaging Sales Invoicing                                                    | Magento Re | eporting Settings                                                                                                    |              |                        |                      | 🖂 🔺 🚺    |  |  |  |  |  |
|------------------------------------------------------------------------------|------------|----------------------------------------------------------------------------------------------------|--------------|------------------------|----------------------|----------|--|--|--|--|--|
| Opéñ`ERF                                                                     | Import Or  | mport Orders ×                                                                                                    |              |                        |                      |          |  |  |  |  |  |
| Configuration<br>Magento Instances<br>Website<br>Website Store<br>Store View |            | nis wizard will import all sale orders placed on this store view on magento after the Last Order Import Time. If Last Order<br>nport Time is missing, then it will import all the orders from beginning of time. [This might be slow depending on number<br>orders.] |              |                        |                      |          |  |  |  |  |  |
|                                                                              | Continue   | Continue Close                                                                                                    |              |                        |                      |          |  |  |  |  |  |
|                                                                              |            | Store                                                                                                    | Main Store   | Instance               | Magento OpenErp Inte | egration |  |  |  |  |  |
|                                                                              |            | Website                                                                                                    | Main Website | Company                | Your Company         |          |  |  |  |  |  |
|                                                                              |            | Last Order Import Time                                                                                                    |              | Last Order Export Time | 07/03/2013 16:38:21  |          |  |  |  |  |  |
|                                                                              |            |                                                                                                    |              |                        |                      |          |  |  |  |  |  |
|                                                                              |            |                                                                                                    |              |                        |                      |          |  |  |  |  |  |
|                                                                              |            |                                                                                                    |              |                        |                      |          |  |  |  |  |  |
| Powered by OpenERD                                                           |            |                                                                                                    |              |                        |                      |          |  |  |  |  |  |

#### Order imported as Sales in OpenERP

Sales >> Sales Orders

| Open EKP                                                  | es Orders / mag_10000   | 0001                                                                                   |                         | _                  |                       |                                              |       |
|-----------------------------------------------------------|-------------------------|----------------------------------------------------------------------------------------|-------------------------|--------------------|-----------------------|----------------------------------------------|-------|
| Edit                                                      | Create                  |                                                                                        | Print - More -          | -                  |                       |                                              |       |
|                                                           | te Invoice Cancel Order |                                                                                        |                         | Draf               | t Quotation           | Quotation Sent                               | Sa    |
| Quotations                                                |                         |                                                                                        |                         |                    |                       |                                              |       |
| Sales Orders                                              | Sales Ord               | er mag_1000                                                                            | 00001                   |                    |                       |                                              |       |
| oducts                                                    |                         | er mag_rooo                                                                            | 00001                   |                    |                       |                                              |       |
| Products by Category Products                             | Customer                | Shalabh Aggarwal<br>street 1                                                           |                         | Date<br>Shop       | 06/22/201<br>Your Con |                                              |       |
| nfiguration<br>Jnit of Measure Categories<br>Address Book |                         | street 2<br>test city 123456<br>Delhi<br>India                                         |                         | Customer Reference |                       |                                              |       |
| Products                                                  |                         |                                                                                        |                         |                    |                       |                                              |       |
|                                                           | Order Lines O           | ther Information                                                                       |                         |                    |                       |                                              |       |
|                                                           | Product                 |                                                                                        | Description             | Quantity           | Taxes                 | Unit Price                                   | Sub   |
|                                                           | [test_monitor] A        | test monitor                                                                           | A test monitor          | 1.000              |                       | 2250.00                                      |       |
|                                                           | [226bw] 22" Syr         | ncmaster LCD Monitor                                                                   | 22" Syncmaster LCD      | Monitor 1.000      |                       | 0.00                                         |       |
|                                                           |                         |                                                                                        | Magento Shipping        | 1.000              |                       | 5.00                                         |       |
|                                                           |                         |                                                                                        |                         |                    |                       |                                              |       |
|                                                           |                         |                                                                                        |                         |                    | Unta                  | axed Amount :                                | :     |
|                                                           |                         |                                                                                        |                         |                    |                       | Taxes :                                      |       |
|                                                           |                         |                                                                                        |                         |                    |                       | Total :                                      | 225   |
|                                                           |                         |                                                                                        |                         |                    |                       |                                              |       |
|                                                           |                         | Send a                                                                                 | a message or Log a note |                    |                       | Follow                                       |       |
|                                                           | • Custo<br>• Statu      | confirmed<br>omer: Shalabh Aggarwal<br>s: Draft Quotation → Sale<br>ced Amount: 2255.0 | to Invoice              |                    | ☆ 🏝                   | Discussions     Quotation se     Sales Order | ent   |
|                                                           |                         | or updated document - about a n                                                        | ninute ago - like       |                    |                       | 2 followers                                  | Add   |
|                                                           | Document                | t created                                                                              |                         |                    | ☆ &                   | (a) Administ                                 | rator |

**Note:** When the order import happens next time, the status of the orders in state in OpenERP will be updated if there is a change in state on Magento.

#### **Product in OpenERP**

| Messaging Sales Invoicing                                                                    | Magento Reporting Settings                                                                                                    | 🖂 🗠 🗠 📔                                         |
|----------------------------------------------------------------------------------------------|----------------------------------------------------------------------------------------------------|-------------------------------------------------|
| Opeñ ERP                                                                                     | Products Create                                                                                                    | Can be Sold x                                   |
| Sales<br>Customers<br>Quotations<br>Sales Orders                                             | [226bw] 22" Syncmaster LCD Monitor           Price: 399.99           [VGN-TXN27N/B] Sony VAIO VGN-<br>TXN27N/B 11.1" Notebook PC           Price: 2699.99 | [test_monitor] A test monitor<br>Price: 1000.00 |
| Products Products by Category Products Configuration Unit of Measure Categories Address Book | Service<br>Price: 75.00                                                                                                    |                                                 |
| Products                                                                                     |                                                                                                    |                                                 |
|                                                                                              |                                                                                                    |                                                 |
|                                                                                              |                                                                                                    |                                                 |
| Powered by OpenERP                                                                           |                                                                                                    |                                                 |

The products bought in the order by the customer are imported. The product in each of the sale lines is created as product in OpenERP, if it does not already exist.

### **Cancellation Of Sale Order**

Double click on the order from the sale order lines to edit it. To cancel the order click Cancel Order button as shown in below screenshot:

| <b>Opéñ</b> `ERP                                                                                                    | Sales Orders / mag_400000                                   |                                                                                                    |                                            |         |
|----------------------------------------------------------------------------------------------------|-------------------------------------------------------------|----------------------------------------------------------------------------------------------------|--------------------------------------------|---------|
| Sales<br>Customers<br>Quotations<br>Sales Orders<br>Products<br>Products by Category<br>Products<br>Configuration<br>Unit of Measure Categories<br>Address Book | Edit Create Create Invoice Cancel Order Sales Orde Customer | er mag_400000001<br>Test customer last name<br>test street1<br>test street 2<br>test city, AL 12345<br>United States |                                            | Draft Q |
| Products                                                                                                    | Product                                                     | er Information                                                                                                    | Description                                | G       |
|                                                                                                    | [VGN-TXN2/N/B]<br>Notebook PC                               | Sony VAIO VGN-TXN27N/B 11.1"                                                                                         | Sony VAIO VGN-TXN27N/B 11.1<br>Notebook PC |         |

Now state has been changed to cancelled, see below

#### **Cancelled Sale Order**

| <b>Opéñ</b> ERP                                                                                             | Sales Orders / mag_40  | 0000001                                                                                          |                                             |                               |                        |
|----------------------------------------------------------------------------------------------------|------------------------|--------------------------------------------------------------------------------------------------|---------------------------------------------|-------------------------------|------------------------|
| Open LIM                                                                                                    | Edit Create            | Prin                                                                                             | t 👻 More 👻                                  |                               |                        |
| Sales<br>Customers<br>Quotations<br>Sales Orders                                                            | New Copy of Quotation  |                                                                                                  |                                             | Draft Quotation Q             | uotation Sent Ca       |
| Products<br>Products by Category<br>Products<br>Configuration<br>Unit of Measure Categories<br>Address Book | Customer               | Test customer last name<br>test street1<br>test street 2<br>test city, AL 12345<br>United States | Date<br>Shop<br>Customer Reference          | 07/02/2013<br>Your Company    |                        |
| Products                                                                                                    | Order Lines Product    | Other Information                                                                                | Description                                 | Quantity Taxes                | Unit Subtotal<br>Price |
|                                                                                                    | [VGN-TXN<br>Notebook F | 27N/B] Sony VAIO VGN-TXN27N/B 11.1"<br>PC                                                        | Sony VAIO VGN-TXN27N/B 11.1"<br>Notebook PC | 1.000                         | 2699.99 2699.99        |
|                                                                                                    |                        |                                                                                                  | Magento Shipping                            | 1.000                         | 5.00 5.00              |
|                                                                                                    |                        |                                                                                                  |                                             | Untaxed Amour<br>Taxe<br>Tota | es: 0.00               |
| Powered by OpenERP                                                                                          |                        |                                                                                                  |                                             |                               |                        |

Now to export the changes to Magento, refer export order

## Exporting Order Status from OpenERP to Magento

Once the order is processed in OpenERP, the shipping status of the order based on delivery is updated on Magento by Export Order.

| Messaging Sales Invoicing                                      | Magento Re | porting Settings                                                                                                    |                     |                        | 🖂 🖻                         |  |  |  |  |  |
|----------------------------------------------------------------|------------|----------------------------------------------------------------------------------------------------|---------------------|------------------------|-----------------------------|--|--|--|--|--|
| Opéñ`ERF                                                       | Export Ord | ders                                                                                                    |                     |                        | × 1/5 (                     |  |  |  |  |  |
| Configuration<br>Magento Instances<br>Website<br>Website Store |            | This wizard will export orders' status to magento for this store view. All the orders edited/updated after the Last Order Export Time will be exported. [NOTE: This feature is currently available only for Canceled Orders.] |                     |                        |                             |  |  |  |  |  |
| Store View                                                     | Continue   | lose                                                                                                    |                     |                        |                             |  |  |  |  |  |
|                                                                |            | English                                                                                                    |                     | default                |                             |  |  |  |  |  |
|                                                                |            | Store                                                                                                    | Main Store          | Instance               | Magento OpenErp Integration |  |  |  |  |  |
|                                                                |            | Website                                                                                                    | Main Website        | Company                | Your Company                |  |  |  |  |  |
|                                                                |            | Last Order Import Time                                                                                                    | 07/03/2013 16:50:09 | Last Order Export Time | 07/03/2013 16:38:21         |  |  |  |  |  |
|                                                                |            |                                                                                                    |                     |                        |                             |  |  |  |  |  |
|                                                                |            |                                                                                                    |                     |                        |                             |  |  |  |  |  |
|                                                                |            |                                                                                                    |                     |                        |                             |  |  |  |  |  |
|                                                                |            |                                                                                                    |                     |                        |                             |  |  |  |  |  |
| Powered by OpenERP                                             |            |                                                                                                    |                     |                        |                             |  |  |  |  |  |

This will export order's status to magento for this store view

• The status of orders which are imported in OpenERP will be exported to Magento as *Cancelled* once they are marked *Cancelled* by editing sale order from OpenERP.

#### **Canceled order in Magento**

| One o     | r more of the C | ache Types are invalidated:           | Blocks HTML out | tout. Click here to a   | no to Ca | ache Managem    | ent and refresh cache to  | vpes               |                                        | _                 |                      |             |                                       |
|-----------|-----------------|---------------------------------------|-----------------|-------------------------|----------|-----------------|---------------------------|--------------------|----------------------------------------|-------------------|----------------------|-------------|---------------------------------------|
|           |                 | ento CE 1.6.1.0-stable Now A          |                 |                         |          | lone manage     | and for concerning of the |                    | u have <b>1 critical</b> , <b>4</b> ma | ajor, <b>19</b> m | inor and <b>39</b> n | iotice unre | ad message                            |
|           |                 | dexes are not up to date: 0           |                 |                         | )ata, Ca | itegory Product | s, Catalog Search Inde    |                    |                                        |                   |                      |             |                                       |
|           |                 |                                       |                 |                         |          |                 |                           |                    |                                        |                   |                      |             |                                       |
| Ord       | ers             |                                       |                 |                         |          |                 |                           |                    |                                        |                   |                      |             |                                       |
| age 🕢     | 1 🗈 of 1        | pages   View 20 🔻                     | perpage   Tot   | al 2 records found      | nd   🗖   | New Order       | RSS                       |                    | Export to:                             | CSV               |                      | Export      |                                       |
|           |                 | t Visible   0 items selected          |                 |                         |          |                 |                           |                    |                                        | 001               | Acti                 |             |                                       |
|           | Order #         | Purchased From (Store)                |                 | Purchased On            | <b>t</b> | Bill to Name    |                           | Ship to Name       |                                        | G.T. (Ba          |                      |             | rchased)                              |
| Any 🔻     |                 |                                       | •               | From: 📰                 |          |                 |                           |                    |                                        | From:             |                      | From:       |                                       |
|           |                 |                                       |                 | то: 📰                   |          |                 |                           |                    |                                        | To :              |                      | To :        |                                       |
|           | 40000001        | Website 2<br>Store 2<br>English       |                 | Jul 2, 2013 3:03:<br>PM | :34      | Test custom     | er last name              | Test customer last | name                                   |                   | \$2,704.99           |             | \$2,704.9                             |
|           |                 |                                       |                 |                         |          |                 |                           |                    |                                        |                   | \$2,255.00           |             | \$2,255.0                             |
|           | 10000001        | Main Website<br>Main Store<br>English |                 | Jun 22, 2013 4:1<br>PM  | 13:12    | Shalabh Ag      | arwai                     | Shalabh Aggarwal   |                                        |                   | \$2,235.00           |             |                                       |
|           | 10000001        | Main Store                            |                 |                         | 13:12    | Shalabh Ag      | jarwai                    | Shalabh Aggarwal   |                                        |                   | \$2,233.00           |             |                                       |
| Help Us H | Keep Magento He | Main Store                            |                 |                         | 13:12    | Shalabh Ag      | Magento ver. 1.7.0.2      | Shalabh Aggarwal   |                                        |                   |                      |             | <u>Connect w</u><br>ento™ is a<br>Cop |

## Handle Taxes When Importing Orders From Magento

Taxes are matched on openerp and magento using their rates. But there can be multiple taxes with same rates and hence lead to ambiguity. So a field is added to taxes in openerp which allows the user to tell the system that a tax can be used for rate matching with a tax on magento.

|                       | Messaging Sales Accounting                                                                                                    | Purchases Warehouse                                                                                                    | Magento Manufactur                                                             | ring Reporting Settings       |         |            |               |                                                                                                    | l l                                                                                                    |            |
|-----------------------|----------------------------------------------------------------------------------------------------|----------------------------------------------------------------------------------------------------|--------------------------------------------------------------------------------|-------------------------------|---------|------------|---------------|----------------------------------------------------------------------------------------------------|----------------------------------------------------------------------------------------------------|------------|
|                       | Open ERP                                                                                                    | Taxes / ST11<br>Edit Create                                                                                                    |                                                                                |                               |         |            | More -        |                                                                                                    |                                                                                                    |            |
|                       | Customer Invoices<br>Customer Refunds<br>Sales Receipts<br>Customer Payments<br>Customers<br>Suppliers                                                                                                    | Tax Name<br>Tax Code<br>Tax Definition S                                                                                                    | Standard rate sales (209<br>ST11<br>Special Computation                        | %)                            |         |            |               |                                                                                                    | Sale                                                                                                    |            |
|                       | Supplier Invoices<br>Supplier Refunds<br>Purchase Receipts<br>Supplier Payments<br>Suppliers                                                                                                    | Tax Computation<br>Tax Type<br>Tax Included in Price                                                                                                    | Percentage<br>0.20000                                                          |                               |         |            |               | Included in base amount                                                                                                    | 1                                                                                                    |            |
|                       | Bank and Cash<br>Bank Statements<br>Cash Registers<br>Journal Tenties<br>Journal Tenties<br>Journal Vocchers<br>Analytic Journal Items<br>Charto<br>Charto f Analytic Accounts<br>Chartof Analytic Accounts | Invoices<br>Invoice Tax Account<br>Invoice Tax Analytic Ac-<br>Account Base Code<br>Base Code Sign<br>Account Tax Code<br>Tax Code Sign<br>Children/Sub Ti | 220000 Sales Tau<br>6 - Total value of s<br>1.00<br>1 - VAT on Sales a<br>1.00 | sales ex VAT (box 8 included) |         |            |               | Tax on Children<br>Refund Tax Account<br>Refund Tax Account<br>Refund Tax Analytic Acco<br>Refund Base Code<br>Base Code Sign<br>Tax Code Sign | 220000 Sales Tax Control Aco     Control Aco     Control Aco     Control Aco     Control Aco     Control Aco     Control     Control     Contro | (box 8 ind |
|                       | Chart of Taxes<br>Payment Follow-up<br>Reconcile Invoices & Pay<br>Send Letters and Emails                                                                                                    |                                                                                                    |                                                                                | Tax Na                        | me      | Tax Incl   | uded in Price |                                                                                                    |                                                                                                    |            |
|                       | Do Manual Follow-Ups<br>Periodic Processing<br>• Draft Entries<br>• Reconciliation<br>• Recurring Entries<br>• End of Period                                                                                |                                                                                                    |                                                                                |                               |         |            |               |                                                                                                    |                                                                                                    |            |
| See screenshot below: | Reporting + Legal Reports + Generic Reporting Configuration + Periods Defension service                                                                                                    | Magento<br>Is this tax used on mage<br>Is this tax applied on ma                                                                                           |                                                                                | ]                             |         |            |               |                                                                                                    |                                                                                                    |            |
| The corresponding     | tax on                                                                                                    | magei                                                                                                    | nto car                                                                        | n be                          | seen in | screenshot | belo          | w:                                                                                                    |                                                                                                    |            |

| The | corresponding        | tax               | on                                                        | magento             | can   | be | seen | in | screenshot | below:              |           |        |
|-----|----------------------|-------------------|-----------------------------------------------------------|---------------------|-------|----|------|----|------------|---------------------|-----------|--------|
| _   | Edit Rule            |                   |                                                           |                     |       |    |      |    | • Back     | Reset 🛞 Delete Rule | Save Rule | 🕑 Save |
| Т   | ax Rule Information  |                   |                                                           |                     |       |    |      |    |            |                     |           |        |
|     | Name *               | Ret               | ail Custome                                               | er-Taxable Goods-Ra | ite 1 |    |      |    |            |                     |           |        |
|     | Customer Tax Class * | Ret               | ail Custome                                               | ər                  |       |    |      |    |            |                     |           |        |
|     | Product Tax Class *  | Shi<br>VAT<br>VAT | able Goods<br>oping<br>F Standard<br>F Marginal<br>F Zero | 3                   |       |    |      |    |            |                     |           |        |
|     | Tax Rate *           | US-<br>VAT<br>VAT | CA-*-Rate<br>NY-*-Rate<br>Standard<br>Marginal<br>Zero    |                     |       |    |      |    |            |                     |           |        |

Now, when an order placed on magento with 'Magento Tax' is imported to openerp, the 'OpenERP Tax' will be applied on the corresponding sale line in openerp. If no matching tax is found, then no tax is applied and a user can apply taxes if needed, later.

Note: This feature works only for simple products as of now.

## Handle Taxes On Shipping

Handling of taxes on shipping need an extra bit of configuration to be done. Tax on shipping has to be set as tax included in price because magento does not send the tax on shipping as a rate and calculating the rate from the amount almost always leads to mismatch of order totals due to rounding issues. Hence, the tax on shipping is set to be included in price to make sure order totals match and tax calculation done by openerp is assumed to be as close as possible to the tax calculation done by magento. See screenshot below:

| Customer Invoices          |                          |               |              |                 |                          |      |          |
|----------------------------|--------------------------|---------------|--------------|-----------------|--------------------------|------|----------|
| Customer Refunds           | Tax Name                 | Tax on mage   | nto Shipping |                 | Tax Application A        | 11   |          |
| Sales Receipts             | Tax Code                 |               |              |                 | Active                   | f    |          |
| Customer Payments          |                          |               |              |                 |                          |      |          |
| Customers                  | Tax Definition           | Special Compu | tation       |                 |                          |      |          |
| Suppliers                  |                          |               |              |                 |                          |      |          |
| Supplier Invoices          | Tax Computati            | on            |              |                 | Misc                     |      |          |
| Supplier Refunds           | -                        |               |              |                 | MISC                     |      |          |
| Purchase Receipts          | Тах Туре                 | Percentage    |              |                 | Sequence                 | 1    |          |
| Supplier Payments          | The last de data Deter   | 0.20000       |              |                 | Included in base amount  |      |          |
| Suppliers                  | Tax Included in Price    |               |              |                 | Tax on Children          |      |          |
| Bank and Cash              |                          |               |              |                 |                          |      |          |
| Bank Statements            | Invoices                 |               |              |                 | Refunds                  |      |          |
| Cash Registers             | Invoice Tax Account      |               |              |                 | Refund Tax Account       |      |          |
| Journal Entries            | Invoice Tax Analytic A   | ccount        |              |                 | Refund Tax Analytic Acco | ount |          |
| Journal Items              | Account Base Code        |               |              |                 | Refund Base Code         |      |          |
| Journal Entries            | Base Code Sign           | 1.00          |              |                 | Base Code Sign           | 1.00 |          |
| Journal Vouchers           | Account Tax Code         |               |              |                 | Refund Tax Code          |      |          |
| Analytic Journal Items     | Tax Code Sign            | 1.00          |              |                 | Tax Code Sign            | 1.00 |          |
| Charts                     | Children (Colt 1         |               |              |                 |                          |      |          |
| Chart of Accounts          | Children/Sub             | axes          |              |                 |                          |      |          |
| Chart of Analytic Accounts | Tax on Children          |               |              |                 |                          |      |          |
| Chart of Taxes             | Sequence                 | Tax N         | lame         | Tax Included in | Price                    |      | Tax Code |
| Payment Follow-up          |                          |               |              |                 |                          |      |          |
| Reconcile Invoices & Pay   |                          |               |              |                 |                          |      |          |
| Send Letters and Emails    |                          |               |              |                 |                          |      |          |
| Do Manual Follow-Ups       |                          |               |              |                 |                          |      |          |
| Periodic Processing        |                          |               |              |                 |                          |      |          |
| Draft Entries              | Mananta                  |               |              |                 |                          |      |          |
| Reconciliation             | Magento                  |               |              |                 |                          |      |          |
| Recurring Entries          | Is this tax used on ma   | gento ?       | $\checkmark$ |                 |                          |      |          |
| End of Period              | Is this tax applied on a | magento shipp | oing ? 🧹     |                 |                          |      |          |
| Reporting                  |                          |               |              |                 |                          |      |          |
| Legal Reports              |                          |               |              |                 |                          |      |          |
|                            |                          |               |              |                 |                          |      |          |

Here details need to be set as highlighted in screenshot.

Note: Make sure that only one tax has been set to be applied on magento shipping.

# CHAPTER 5

### About Openlabs Technologies and Consulting Private Limited

Openlabs Technologies and Consulting Private Limited is a global Information Technology and Management Consulting Company that helps small and medium businesses achieve high efficiency with cost effective business solutions. With customers and partners in four continents, Openlabs designs and delivers technology enabled innovative business solutions that addresses the needs of small and medium enterprises. Openlabs provides end to end solutions to businessess using a range of Free and Opensource Solutions (FOSS) Implemented by a team of highly skilled workforce comprising of domain and business experts.

The software division of Openlabs is a specialised division of Rapid Application Development of business application with a proven expertise in OpenERP (and OpenObject). Tryton and Django.

## **Technical Support**

OPENLABS TECHNOLOGIES & CONSULTING (P) LIMITED SDF L-12A, Noida Special Economic Zone (NSEZ), Phase II Noida-201306, U.P, India Regd. Office: 2J, Skyline Daffodil, Petta, Thrippunithura, Kochi-682301, Kerala, India w: www.openlabs.co.in | t: +1 813 793 6736

# CHAPTER 6

Indices and tables

- genindex
- modindex
- search